## SISTEMA DI CONTROLLO E MONITORAGGIO DELLE IMMISSIONI ODORIGENE NEL COMUNE DI SIDERNO (RC)

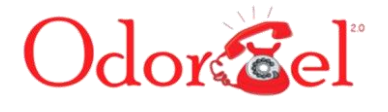

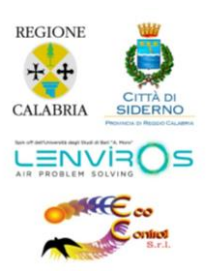

## Attivazione A PP………

## in Pochi Semplici Passi

- 1. Compilazione ed invio della scheda di registrazione recettore (scaricabile dal sito https:\\odornet.arpa.marche.it) all'indirizzo [segreteria@lenviros.com](mailto:segreteria@lenviros.com)
- 2. Download della APP da APP store o Google Play a seconda del sistema operativo del proprio smartphone.
- 3. Ricezione via mail delle credenziali per l'attivazione della APP (in caso di mancata ricezione della mail verificare che quest'ultima non sia stata bloccata come spam)

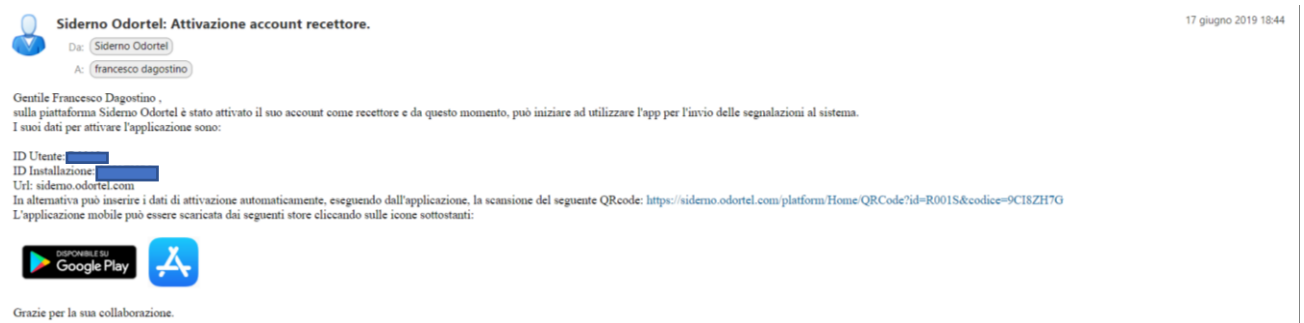

- 4. Cliccare sul link per generare il QR code
- 5. Avviare la APP ed inserire i dati dei campi oppure Scansionare il QR code

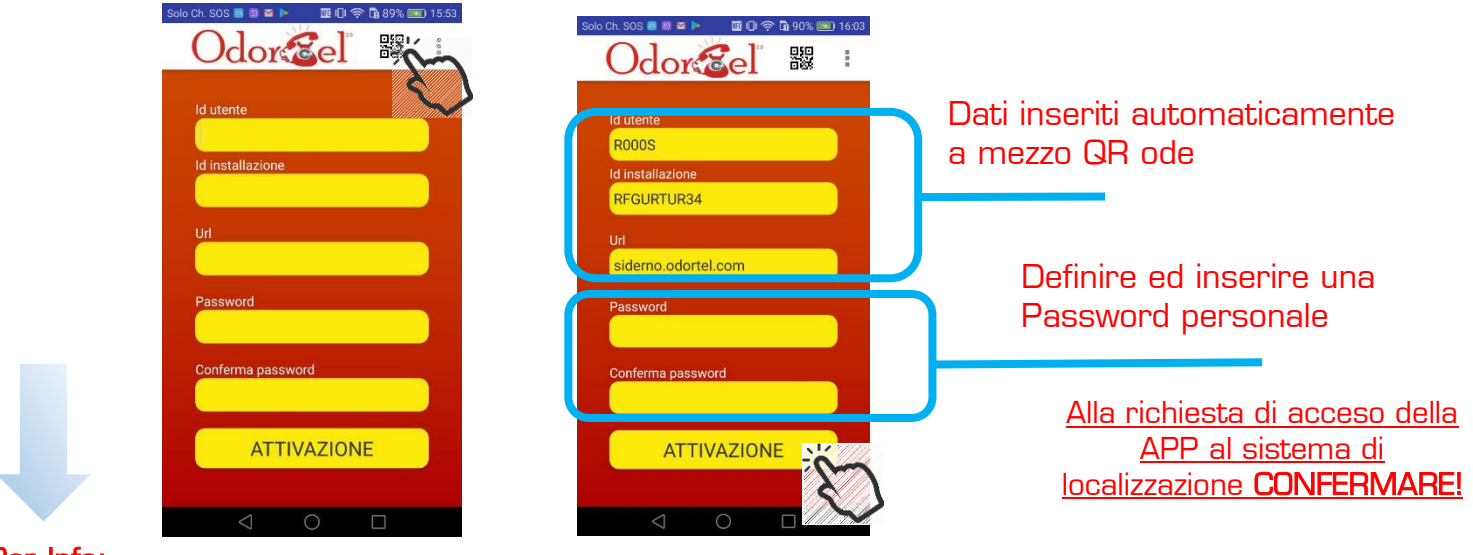

## Per Info:

LEnviroS S.r.l. Laboratory of Environmental Sustainability spin-off dell'Università di Bari "A. Moro" [www.lenviros.c](http://www.lenviros.it/)om [info@lenviros.c](mailto:info@lenviros.it)om sede legale / operativa 70056 MOLFETTA - Via Antichi Pastifici, 8/B tel/fax +39 080 3971186